# COLOR INCS

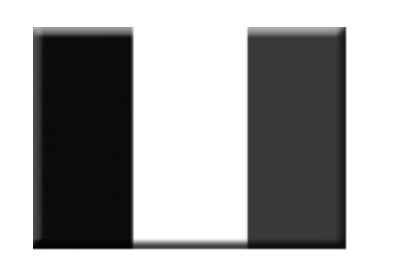

#### AMITURAND CIFC 464, 664, 6128 © EOIO FUITLUITY CANIES

"Color Lines" est un jeu de réflexion inspiré de "Lines", un programme PC de Oleg Demin. L'objectif de ce jeu est simple, survivre le plus longtemps possible, et réaliser le high-score ! Sous des dehors simplistes, Color Lines s'avère redoutable pour les nerfs et pour votre temps libre. Attention, l'addiction et la perte de toute vie sociale (s'il vous en reste encore une) n'est pas à exclure et ne peut faire l'objet d'aucune poursuite auprès des auteurs de ce programme !

**Lancement du jeu** Insérer la face A de la disquette dans votre lecteur. Taper RUN"-CL" ou RUN"CL" et appuyer sur la touche ENTREE.

Pour les possesseurs d'Amstrad n'ayant que 64ko de mémoire, vous devrez changer la face de la disquette lorsque le programme vous le demandera.

#### **Principe du jeu**

Aligner des pions sur un plateau de 81 cases pour créer des lignes horizontales, verticales ou diagonales et les faire ainsi disparaître pour marquer des points.

## **Le mode** "**Classic challenge**"

**Déroulement d'un tour :**

L'ordinateur tire 3 pions de couleurs. Il les dispose de façon aléatoire sur le plateau de jeu.

L'ordinateur tire trois autres pions de couleurs au hasard. Il les affiche dans la zone "Preview" sur le tableau de contrôle à la droite de l'écran. Ces pions seront disposés sur le plateau au tour suivant.

Le pointeur graphique s'affiche. Le joueur le déplace pour sélectionner un des pions à déplacer.

Il est obligatoire de déplacer un pion lors de chaque tour.

Si le pion déplacé ne permet pas de faire une ligne de 5 pions de même couleur au minimum, le tour s'achève.

Si le pion déplacé permet de faire une suite verticale, horizontale ou une diagonale de 5 pions de même couleur au minimum, le joueur a constitué une ligne. L'ordinateur va effacer la ligne et calculer les points marqués. Le joueur peut alors déplacer un autre pion dans le même tour.

Pour pouvoir déplacer un pion, il faut qu'il y ait un chemin disponible, c'est-à-dire qu'en parcourant les cases vides du plateau, on peut aller au point d'arrivée sans être bloqué par d'autres pions. Si le pion ne peut pas être bougé, la flèche clignote, et un son désapprobateur retentit (si les bruitages sont actifs).

#### **Fin du jeu :**

La partie se termine lorsque le plateau est plein.

Si vous avez réalisé un score digne de ce nom, l'ordinateur vous demande votre pseudonyme. Les dix meilleurs scores sont sauvegardés sur la disquette pour chaque mode de jeu.

## **Le mode** "**Special challenge**"

On reprend le mode standard, avec la possibilité d'échanger un nombre limité de fois les positions de deux pions.

Pour faire un échange, il faut activer le mode Swap avec la touche <DEL>. Il faut ensuite sélectionner le premier pion normalement, puis faire de même avec le deuxième.

Le compteur de Swap (en bas à droit de l'écran de contrôle) est alors décrémenté.

Vous disposez au début d'une partie de cinq swaps.

Il est possible de gagner des swap supplémentaires en faisant des combinaisons spéciales (voir la section "Les lignes spéciales").

#### **Le système de score :**

Faire une ligne de cinq pions de même couleur rapporte 5 points.

Chaque pion supplémentaire sur une ligne rajoute 5 points.

#### Exemple :

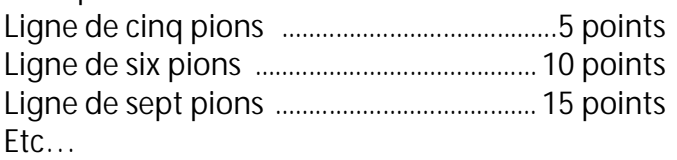

Si l'utilisateur réussit à faire plusieurs lignes dans le même tour, deux points sont rajoutés au gain initial de points.

## Exemple :

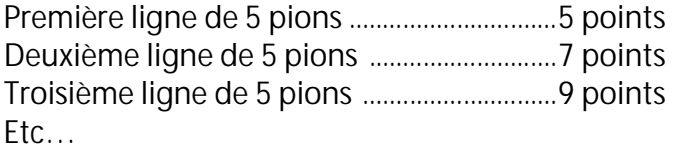

#### **Les lignes spéciales :**

Big line (grosse ligne) : neuf pions de même couleur sont alignés.

*Bonus* : 40 points en plus des points marqués.

Combo (combinaison) : deux ou trois lignes sont effectuées en même temps en déplaçant un pion. *Bonus* : 50 points par combo en plus des points marqués.

Chain (chaîne) : cinq lignes sont effectuées dans le même tour. Le compteur de lignes repart alors de zéro. *Bonus* : 30 points en plus des points marqués.

Lucky (chance!) : une ligne est constituée par l'ordinateur lorsqu'il positionne au hasard trois pions au début d'un tour. *Bonus* : aucun (faut pas exagérer !)

Si vous êtes vraiment chanceux, vous pouvez faire plusieurs lignes spéciales dans le même tour.

## **Particularité du mode** "**Challenge**" **:**

Lorsque vous faites une ligne spéciale, vous gagnez un swap supplémentaire. Vous ne pouvez avoir au maximum que neuf swaps.

# **Les touches**

## **Dans le menu général :**

<1> ou <*F1*> : lancer une partie en mode « classique » <2> ou <*F2*> : lancer une partie en mode « spécial » <3> ou <*F3*> : explications sur le principe du jeu <4> ou <*F4*> : sélection d'un skin

## **Pendant le jeu :**

Touches fléchées, joystick, AQOP(Clavier AZERTY) ou QAOP (clavier QWERTY) : déplacer le pointeur graphique.

<SPACE> ou <COPY> ou <Fire> : sélection d'un pion / validation du déplacement d'un pion.

Si vous sélectionnez par erreur un pion, cliquer de nouveau sur le pion, ou sélectionner un autre pion.

- <DEL> : activation/désactivation d'un Swap (mode de jeu "spécial" ).
- <ESC> : abandonner la partie en cours.

<S> : mode de déplacement du pointeur.

<TAB> : changer la forme du pointeur.

<M> : musique / bruitages

<f1> à <f9> ou <1> à <9> : sélection d'une musique <f0> et <.> : sélection page de musique 1 ou 2.

**Sur la page de saisie de votre nom si vous avez fait un score :**

<ESC> : ne pas saisir de nom, le score ne sera pas sauvegardé.

<ENTREE> sans saisie : conserve le nom en cours.

**Réinitialiser les tableaux de score :** Positionner la disquette sur la face A : Taper la commande RUN"SCORE

## **Crédits**

Code, musique et bruitages : Tom et Jerry / GPA Graphismes : Eldrik / GPA Beta testing : SuperSly / Les Sucres en Morceaux Corrections documentations anglaise : Nicholas CAMPBELL

Skins : Eldrik, SuperSly, Ced, Papy-cpc, Fano, MacDeath, Rex / Dirty Minds, Voxfreax, Nori, Winner

Thèmes musicaux <f9> page 1 (Color) et <f8> page 2 (Lonely Robbot – version 128ko) : Ultrasyd

Jaquette et étiquettes : Lobo et Kukulcan Notice : Tom et Jerry / GPA et Kukulcan

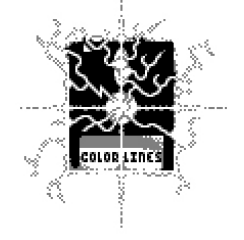